**DTECH帝特,传递精彩画面,分享快乐时光!**

如今,电视越来越智能化。一些智能电视品牌也增加了新的人工智能功能,受到了 广大用户的好评。电视以其大屏幕的独特优势,使得一些用户更愿意将手机或电脑 上的内容投影到电视上观看。现在我们来说一下电脑是如何投屏在电视上播放视频 的?

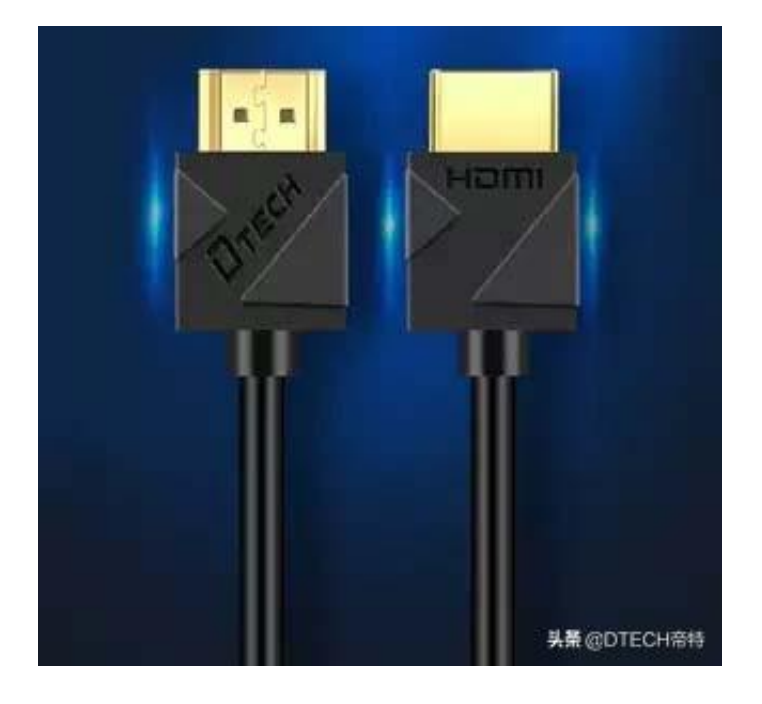

这种方法最简单,直接将HDMI线连接到智能电视上,无论是笔记本电脑还是台式 电脑,都可以将电脑投影到电视上观看视频!

## **智行理财网** 电脑投屏电视机(电脑投屏电视机的方法)

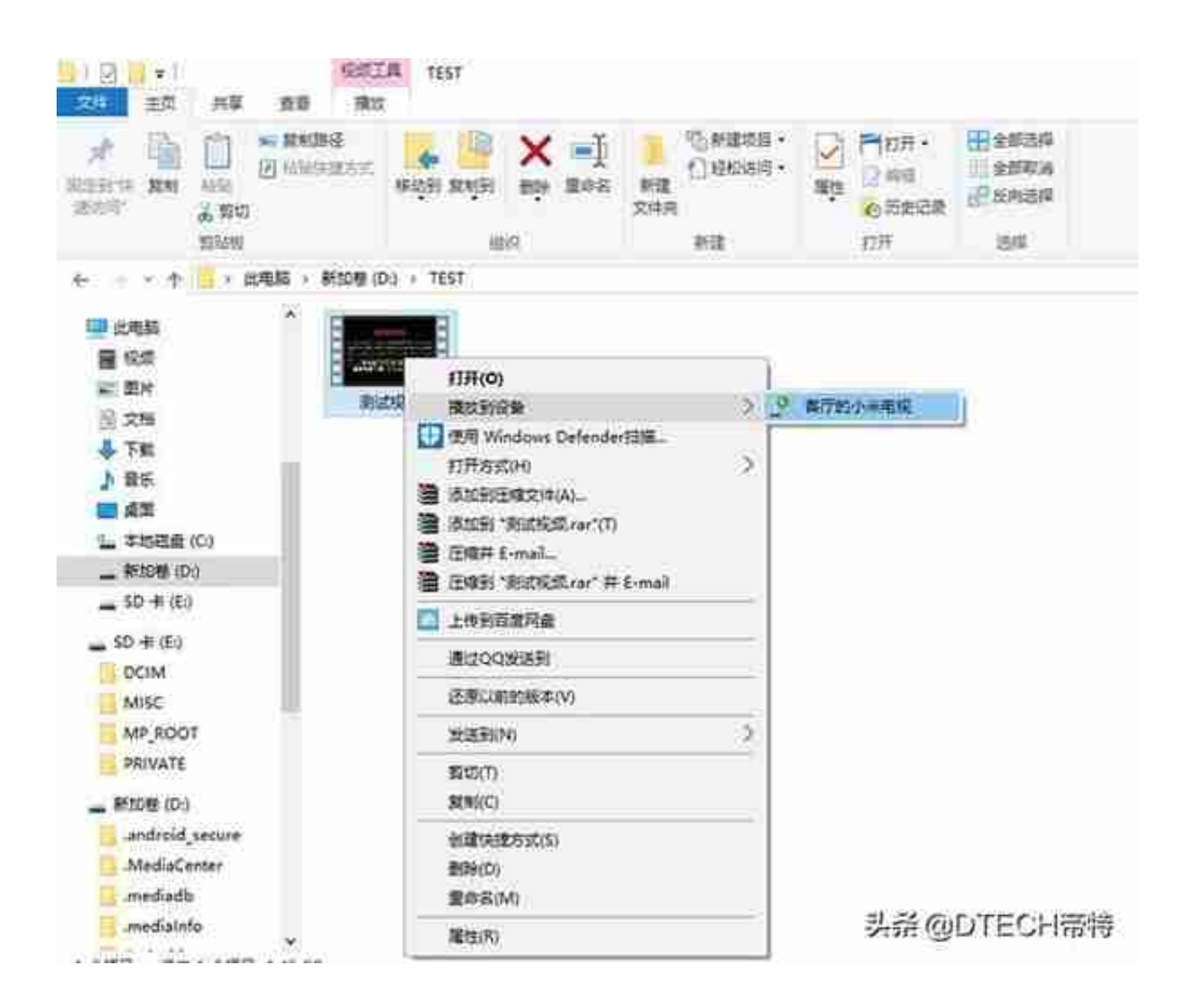

2、在播放过程中,以视频文件为例。右键单击打开"播放到设备",将会出现显 示电视型号ID。单击以完成操作。此外, 当您使用内置播放器打开视频时, "投影 到设备"将出现,这是非常容易操作的。看下图!

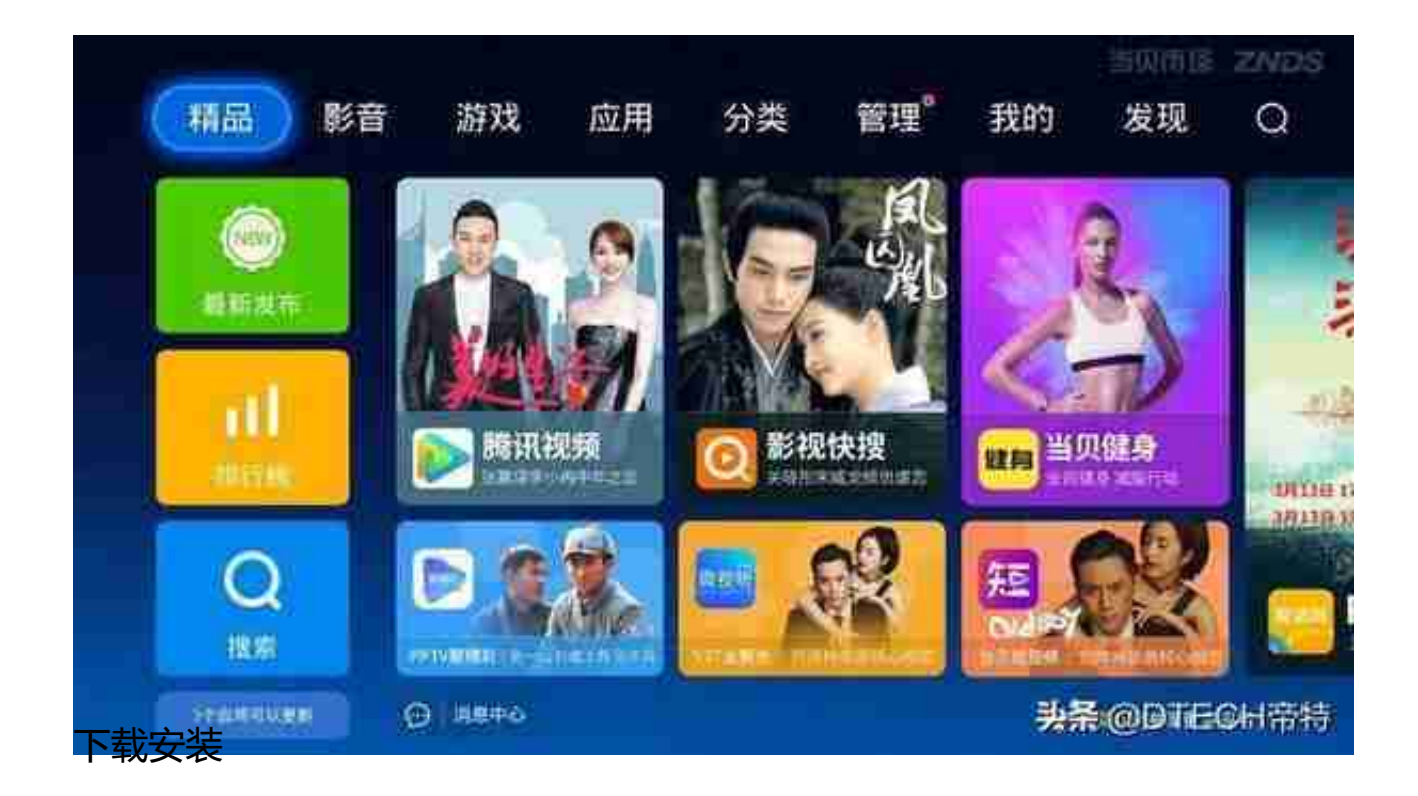

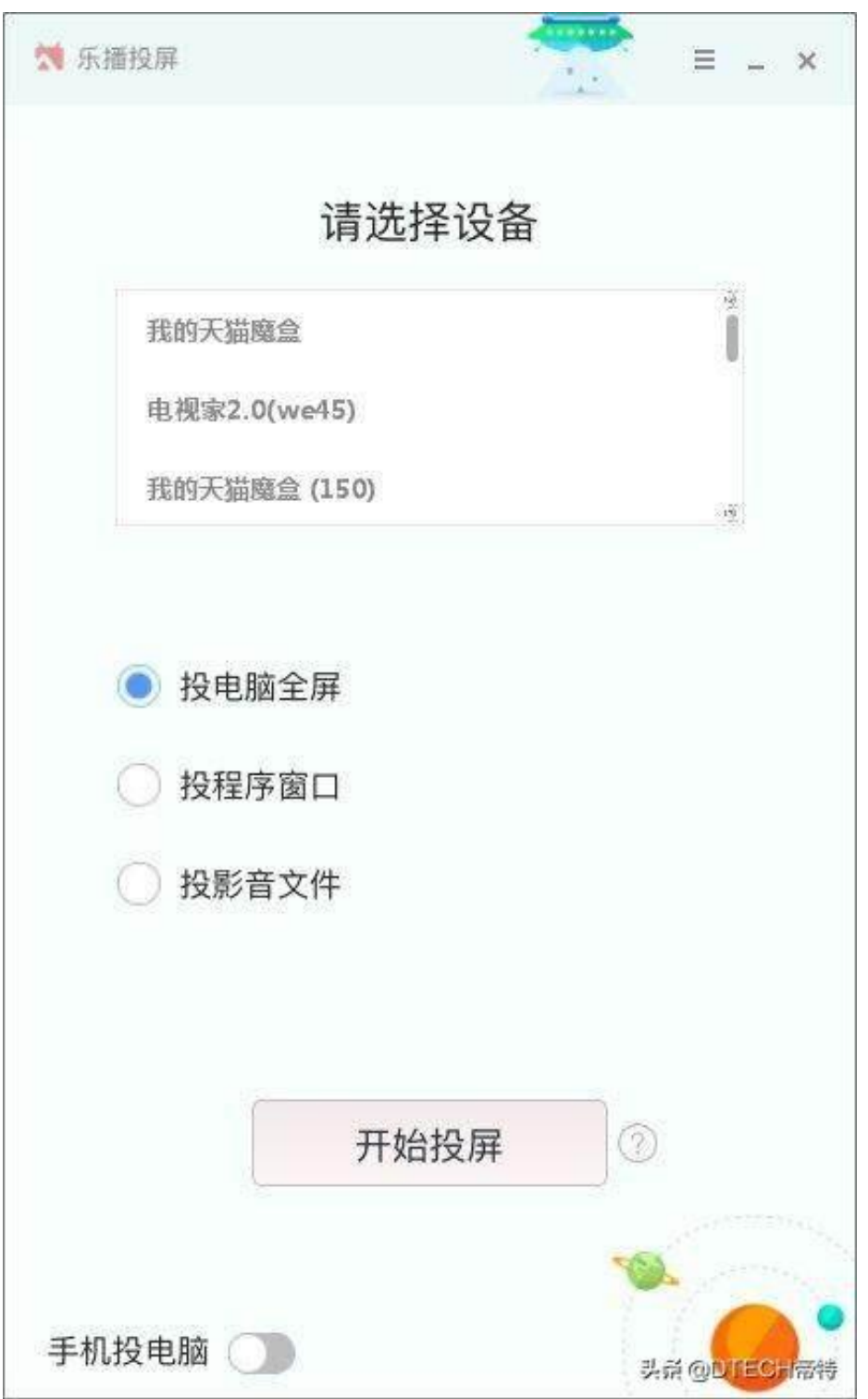

4、选择正确的设备名称(重要)、适当的屏幕投射选项和"开始屏幕投射"。 **以苹果MAC电脑为例:**

如果使用苹果

Mac电脑,则乐播投影完全支持Mac系统的自带的airplay图像投影功能。

1、在电视上下载当贝市场,通过当贝市场安装并运行音乐演员(电视版)。

2、打开苹果Mac电脑主界面。在右上角的工具栏中,您可以找到airplay图像投影 按钮,选择正确的设备名称(重要),然后单击以实现投影。

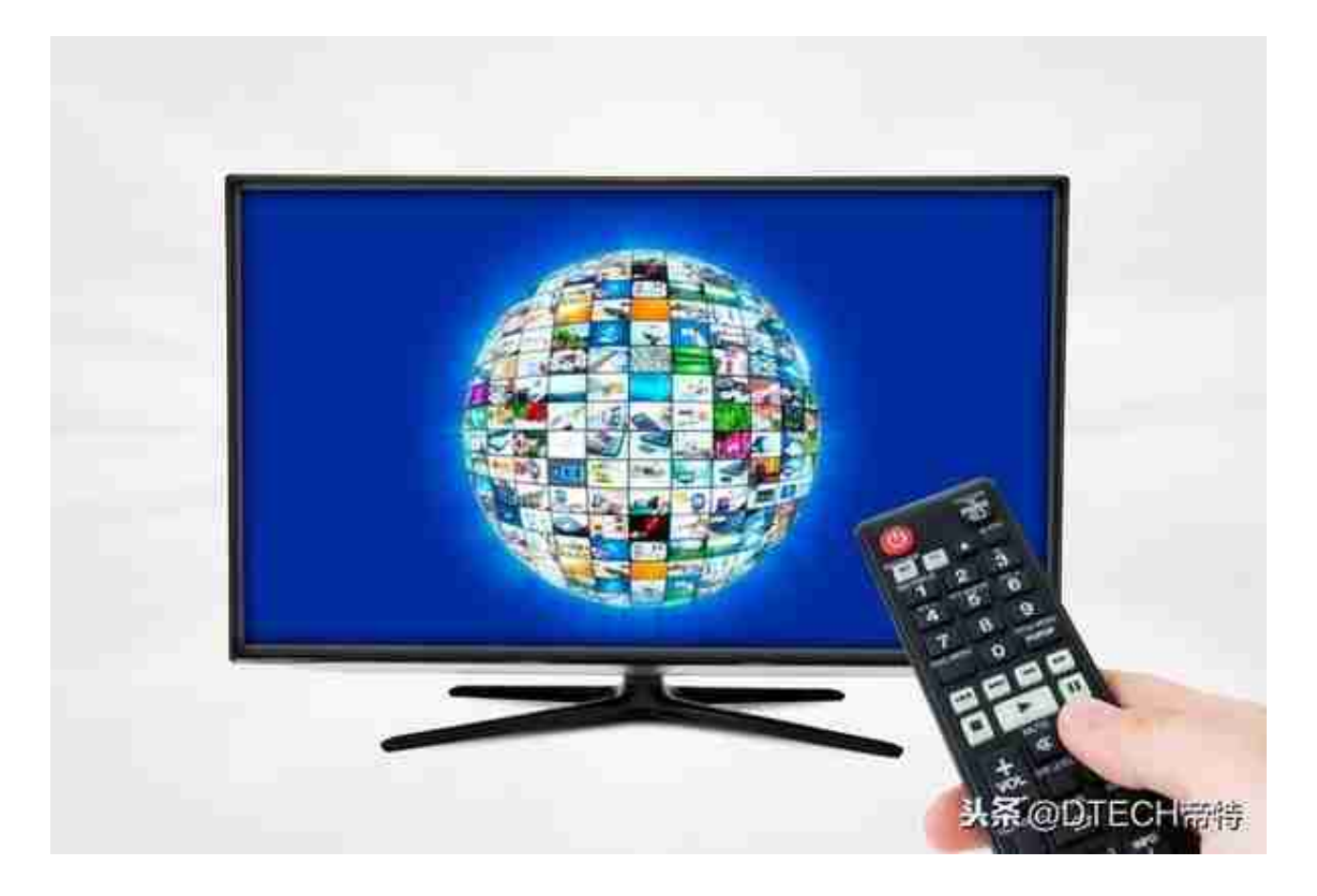

以上是如何将电脑投影到电视上观看视频的解决方案。除了把电脑上的内容放到电 视上,把游戏画面放到智能电视上,这也是一种很棒的体验哦!

你还有什么投屏方法吗?和大家一起分享一下吧!